TMF - Technologie- und Methodenplattform für die vernetzte medizinische Forschung e.V.

 $\mathbf{\Omega}$ 

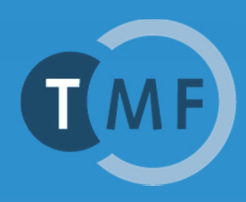

# Dockerbank 2

# **Szenarien des Routinebetriebs**

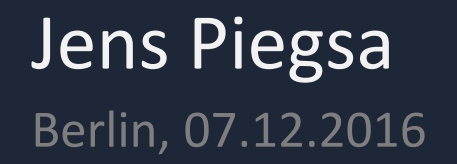

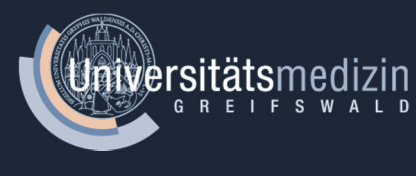

- •Docker im Produktiv‐Einsatz
- •Antipatterns

Inhalt

- •Konfigurationsmanagement
- •Docker‐Containern absichern
- •kontinuierliche Sicherheitsanalyse
- •Secret‐Management
- • Datensicherung und ‐wiederherstellung
- • Protokollieren, Überwachen, Benachrichtigen
- •Fazit, weitere Materialien

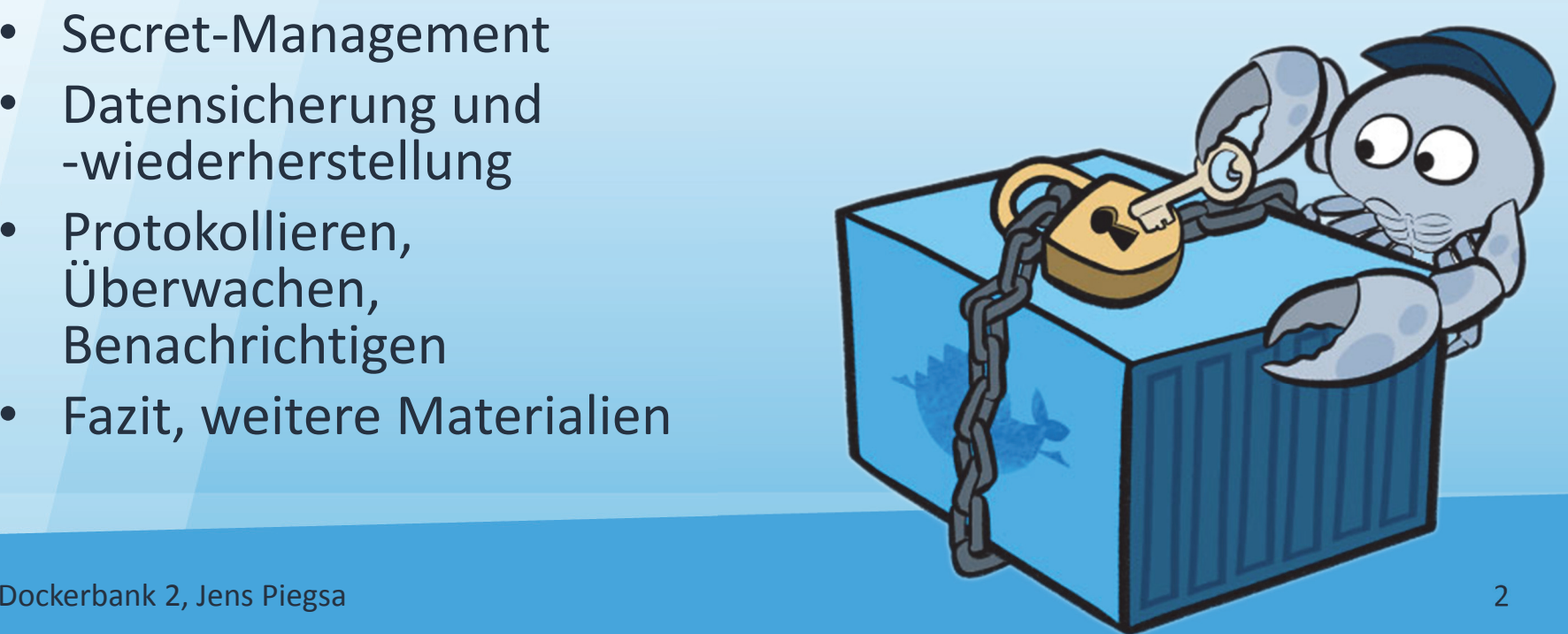

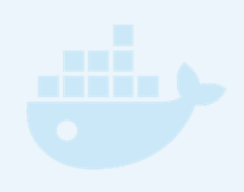

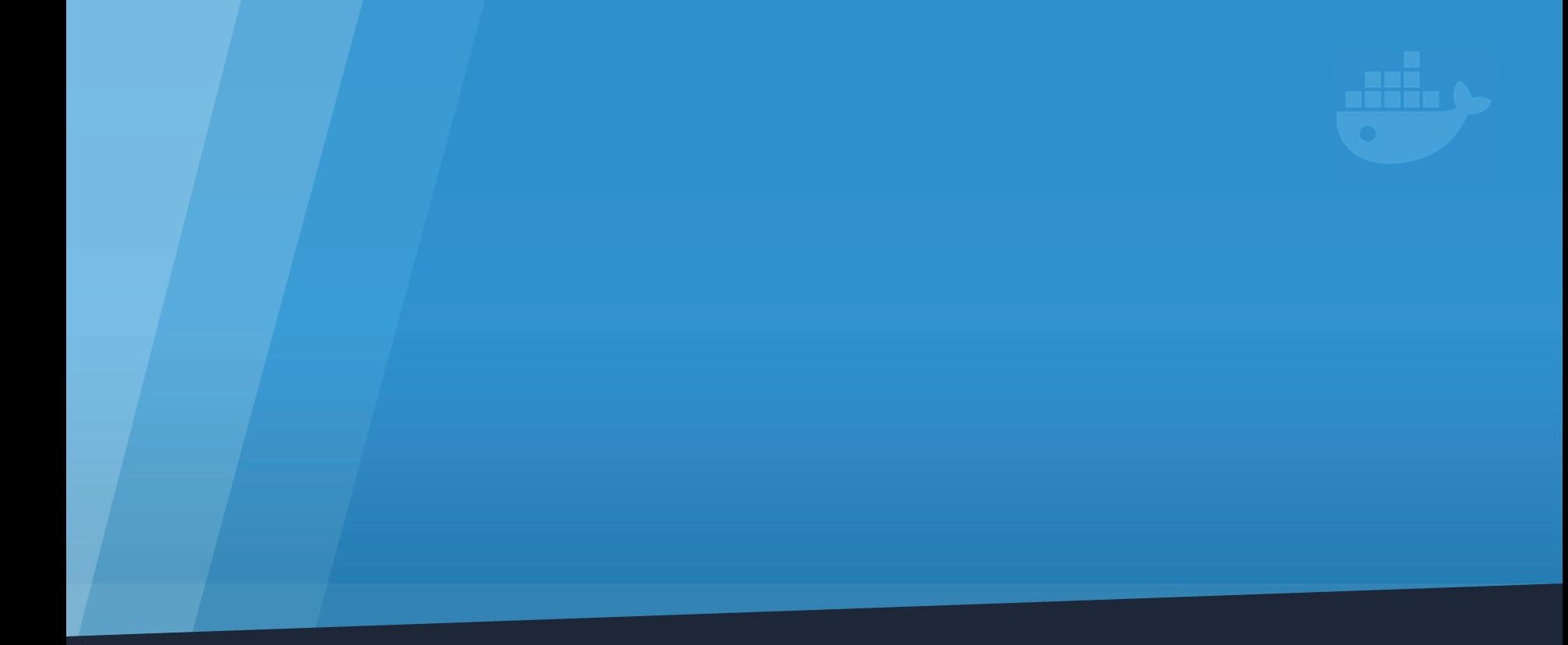

## **DOCKER IM PRODUKTIV‐EINSATZ**

Dockerbank 2, Jens Piegsa **3 Universitäts**medizin als and als and als als and als and als a state of 3 degree 3 d

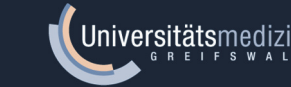

# Was bedeutet produktiv?

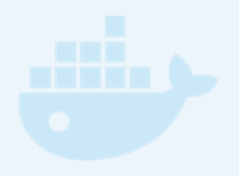

- Betriebsszenarien:
	- Docker lokal betreiben
	- auf einem Intranet‐Server
	- auf einem eigenen Webserver
	- auf mehreren eigenen Servern
	- auf cloud‐basierter Infrastruktur
- unterscheiden sich in Zielen und Anforderungen

# Docker lokal betreiben

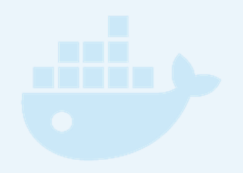

#### • Ziele:

- – leichtgewichtige Instanz einer vollständigen Umgebung zu Testzwecken
- $\mathcal{L}_{\mathcal{A}}$  , where  $\mathcal{L}_{\mathcal{A}}$  is the set of the set of the set of the set of the set of the set of the set of the set of the set of the set of the set of the set of the set of the set of the set of the set of the Entwicklung / Debugging von Docker Images
- Maßnahmen:
	- Einsatz vertrauenswürdiger Images (keine Schadcode)
	- Verwendung von Volumes (kein Datenverlust zwischen mehreren Session)
	- Durchführung manueller Backups

# Docker im Intranet betreiben

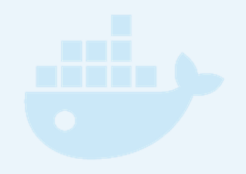

#### • Ziele:

- $\mathcal{L}_{\mathcal{A}}$  , where  $\mathcal{L}_{\mathcal{A}}$  is the set of the set of the set of the set of the set of the set of the set of the set of the set of the set of the set of the set of the set of the set of the set of the set of the dauerhafte Bereitstellung von Diensten
- $\mathcal{L}_{\mathcal{A}}$  , where  $\mathcal{L}_{\mathcal{A}}$  is the set of the set of the set of the set of the set of the set of the set of the set of the set of the set of the set of the set of the set of the set of the set of the set of the Test‐ / Deployment‐Pipelines
- Maßnahmen:
	- $\mathcal{L}_{\mathcal{A}}$ periodische Backups
	- – $-$  Softwareaktualisierungen
	- –– Einbindung von Storagelösungen
	- –Ressourcen‐Zuteilung
	- $\mathcal{L}_{\mathcal{A}}$  , where  $\mathcal{L}_{\mathcal{A}}$  is the set of the set of the set of the set of the set of the set of the set of the set of the set of the set of the set of the set of the set of the set of the set of the set of the Monitoring

# Docker auf einem Webserver

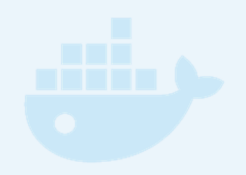

#### • Ziele:

- dauerhafter Betrieb
- $\mathcal{L}_{\mathcal{A}}$  , where  $\mathcal{L}_{\mathcal{A}}$  is the set of the set of the set of the set of the set of the set of the set of the set of the set of the set of the set of the set of the set of the set of the set of the set of the kurzzeitiger Betrieb zu Test‐, Demonstrationszwecken
- Maßnahmen:
	- $\mathcal{L}_{\mathcal{A}}$ Serverzertifikate, verschlüsselte Kommunikation
	- –Monitoring, Logging
	- – Hardening des Host‐Systems, restriktive Firewall‐ Konfiguration

# Docker auf mehreren Servern

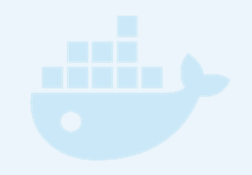

- Ziele:
	- – $-$  Skalierung, Ausfallsicherheit von Diensten
	- mehrere Mandanten
	- –Sicherheit: Trennung durch Netzwerkzonen, VMs
	- $\mathcal{L}_{\mathcal{A}}$  , and the set of  $\mathcal{L}_{\mathcal{A}}$ – Testumgebung
- Maßnahmen:
	- –Orchestrierung
	- $\mathcal{L}_{\mathcal{A}}$  , and the set of  $\mathcal{L}_{\mathcal{A}}$  $-$  Konfigurationsmanagement, Secret Management
	- –**- Private Docker Registry**
	- CI/CD Pipelines

#### Docker produktiv: Antipatterns

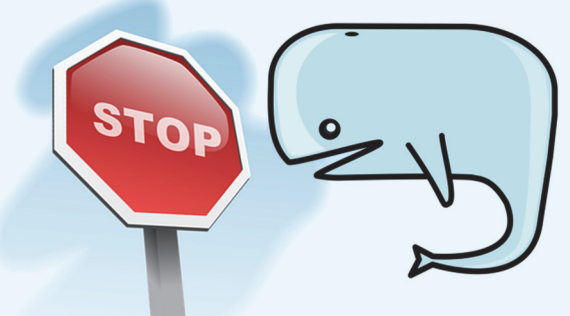

- ø Datenhaltung im Container
- ø Images mit umgebungsspezifischer Konfiguration bzw. sensiblen Daten; umgebungsspezifische Tags
- ø Einsatz nicht reproduzierbarer Images (mittels **docker commit** erzeugt oder aus Fremdquellen)
- <sup>ø</sup> Container‐Modifikationen (**docker cp**, **docker exec**)
- ø langlebige Container
- ø Ausführung mehrerer Prozesse innerhalb eines Containers
- ø Images mit vielen Schichten
- <sup>ø</sup> implizite oder explizite Ausführung / Abhängigkeit von **latest**
- ø Veröffentlichung aller Ports via **docker run -P**
- ø zeitliche Abhängigkeiten zwischen Containern

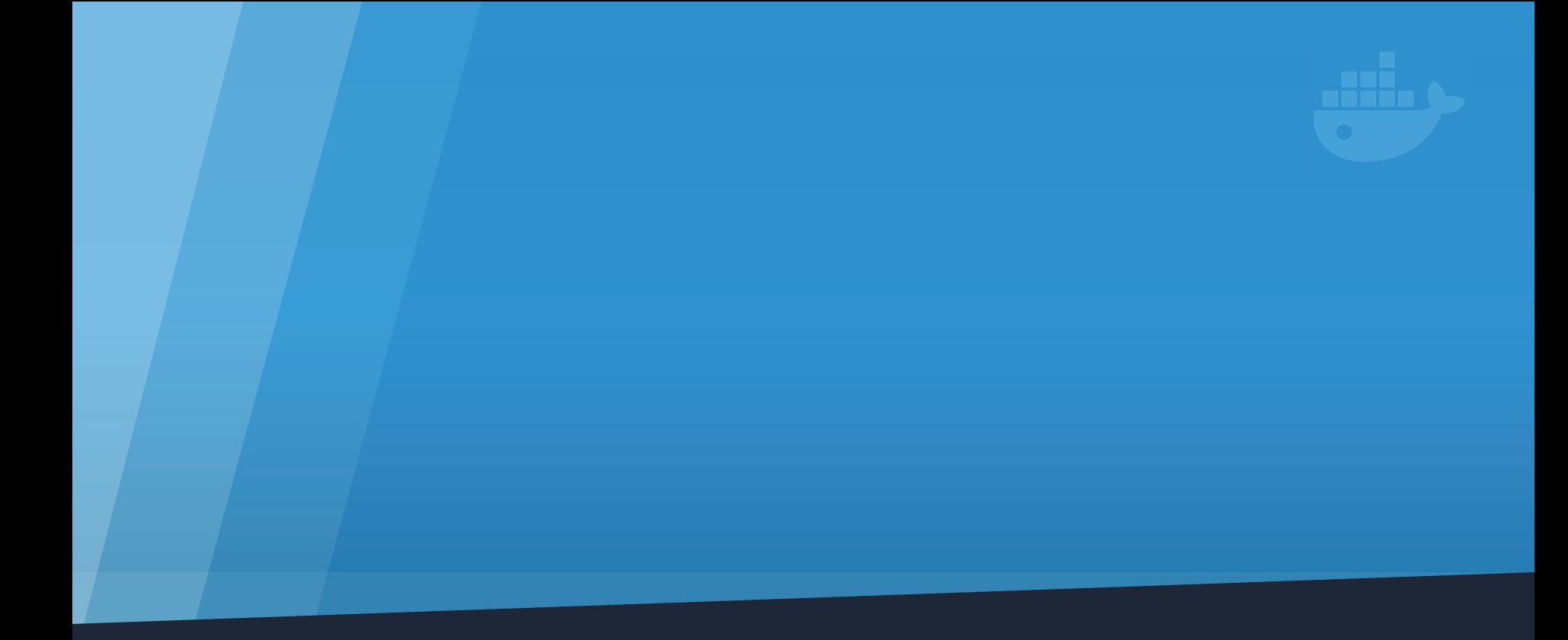

## **KONFIGURATIONSMANAGEMENT**

Dockerbank 2, Jens Piegsa 10 Universitätsmedizin

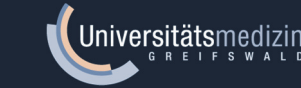

#### Konfigurationsmanagement Docker Container

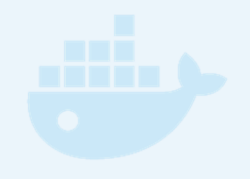

- Docker Image so entwickeln, dass
	- – sie unabhängig von der Umgebung (Entwicklung, Test, QA, Staging, Produktion) bleiben
	- $\mathcal{L}_{\mathcal{A}}$  , and the set of  $\mathcal{L}_{\mathcal{A}}$  initiale Konfigurationen über Umgebungsvariablen vorgenommen werden können, die ggf. anwendungs ‐ abhängig über ein Entrypoint ‐Skript angewendet werden
	- $\mathcal{L}_{\mathcal{A}}$  , and the set of  $\mathcal{L}_{\mathcal{A}}$  veränderliche Konfigurationen aus Dateien, idealerweise in separaten Verzeichnissen, gelesen wird, die als (benannte) Volumes gemountet werden
	- –– es keiner nachträglichen Modifikationen des instanziierten Containers bedarf

#### Konfigurationsmanagement Hostumgebung

- Einsatz herkömmlicher Konfigurations ‐managementwerkzeuge wie Puppet, Chef und Ansible möglichst auf ein Minimum reduzieren
	- Installation / Update der Hostumgebung
		- docker, docker-compose, Kubernetes ‐, Mesos ‐Cluster
	- Einrichtung hybrider Umgebungen
	- Sicherheitsvorkehrungen

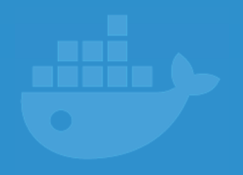

# **SICHERHEIT VON DOCKER‐ CONTAINERN**

Dockerbank 2, Jens Piegsa 13 Universitätsmedizin

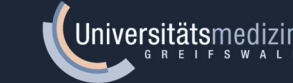

# Sicherheit: Container vs. VMs

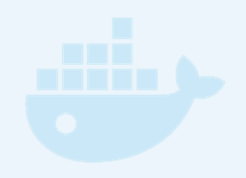

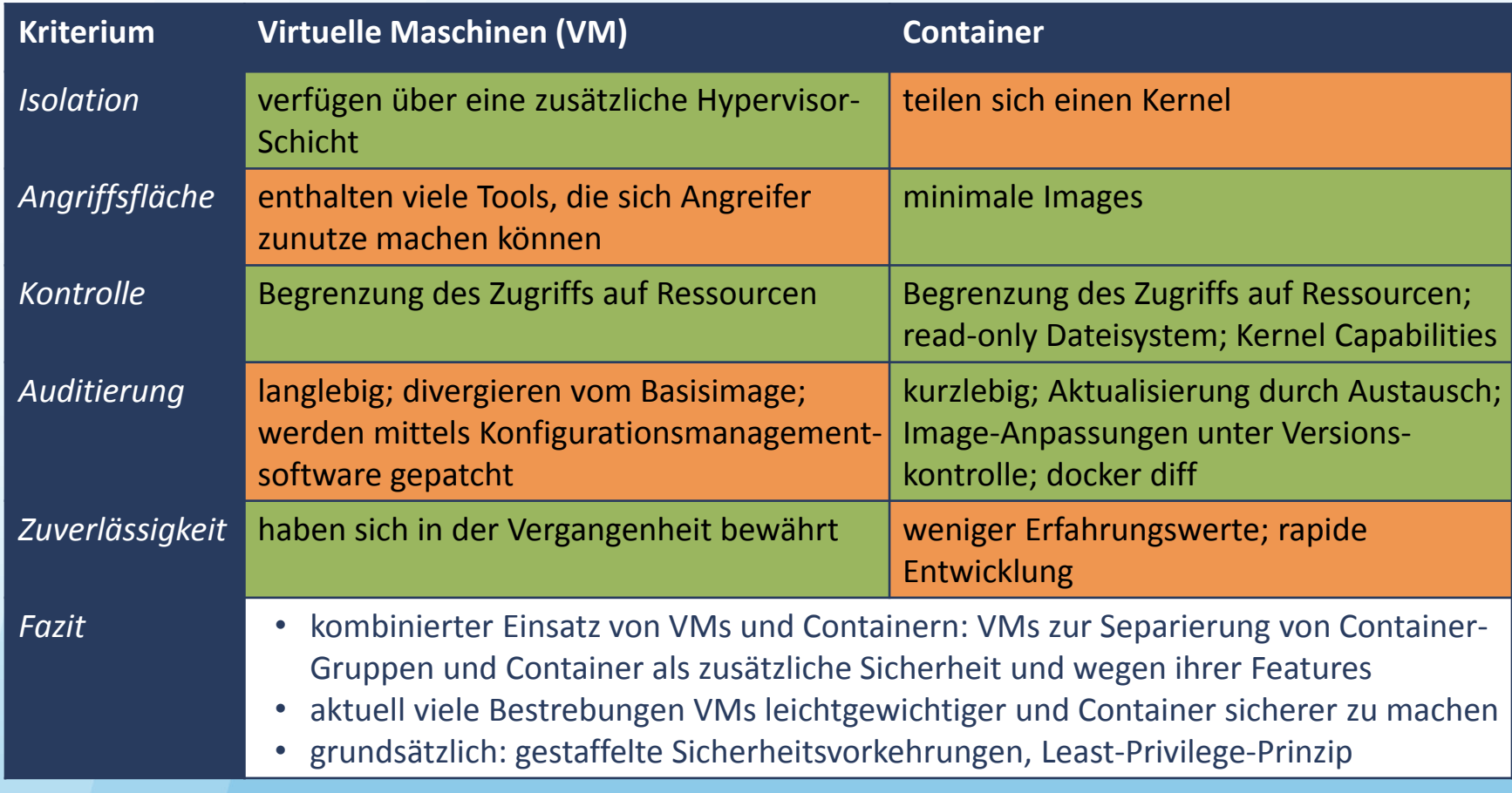

# Bedrohungen und Maßnahmen

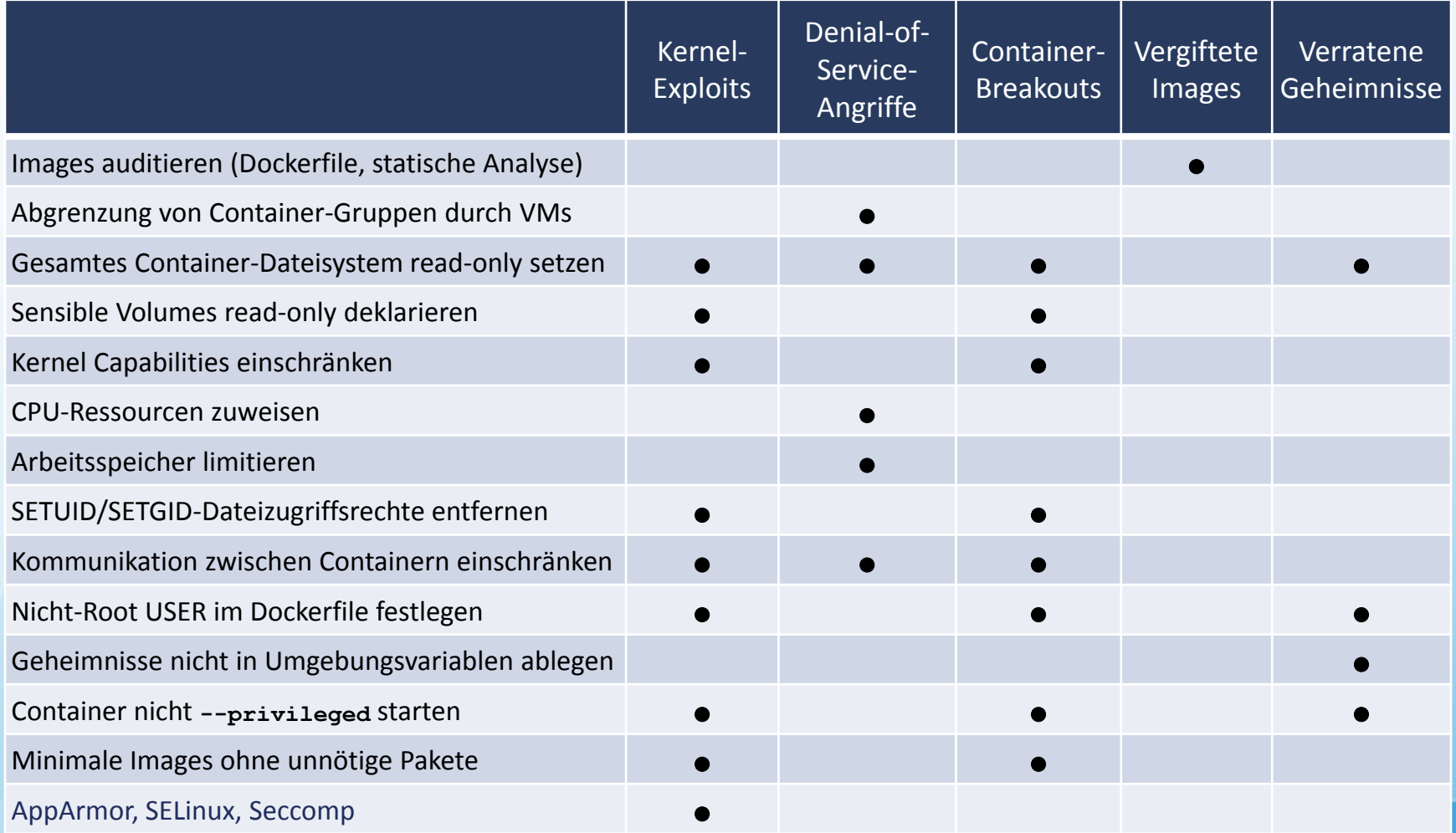

Dockerbank 2, Jens Piegsa 15

# Syntax der Übungsbeispiele

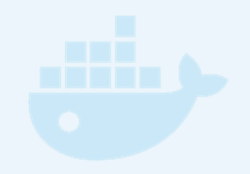

#### **mkdir ~/foo && \ echo "Beispiel" | \ tee -a ~/foo/bar && \ cat ~/foo/bar**

# Schreibzugriffe einschränken

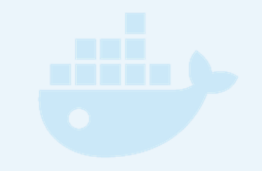

• gesamtes Dateisystem auf read ‐only setzen:

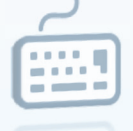

**docker run --read-only --rm alpine touch x**

(kombinierbar mit Schreibrechten für Volumes)

• sensibles Volume read ‐only deklarieren:

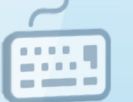

**docker run -v \$(pwd):/secrets:ro --rm \ alpine touch /secrets/x**

# Kernel Capabilities einschränken

•bestimmte Capabilities deaktivieren:

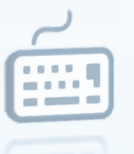

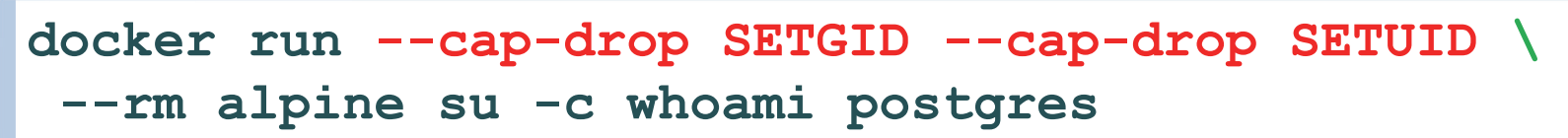

• sämtliche Capabilities abschalten:

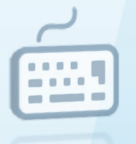

```
docker run --cap-drop ALL --rm alpine \
ping localhost -c1
```
- Whitelist‐ und Blacklist‐Verfahren möglich durch Kombination mit **--cap-add**
- siehe Man‐Pages: **man capabilities**

## CPU‐Ressourcen zuweisen

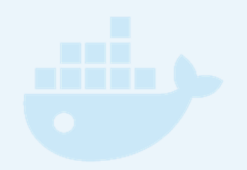

- erfolgt anhand von relativer Wichtungen
- Wichtung beträgt standardmäßig 1024
- Beispiel erzeugt drei Container mit den Last‐ wichtungen 50%, 25% und 25%:

```
docker run -d alpine sh -c 'yes>/dev/null' && \
docker run -d -c 512 alpine sh -c 'yes>/dev/null' && \
docker run -d -c 512 alpine sh -c 'yes>/dev/null' && \
top
```
• Container entfernen mit **docker rm -f …**

# Arbeitsspeicher limitieren

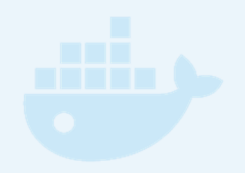

• einmalig *Memory* und *Swap Limit Capabilities* im Host aktivieren (erfordert Neustart):

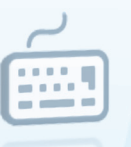

```
echo 'GRUB_CMDLINE_LINUX="cgroup_enable=memory swapaccount=1"'| 
\
 sudo tee -a /etc/default/grub && \
sudo update-grub && sudo reboot
```
• Container auf 42MB Arbeits- und 42MB Swap ‐ Speicher beschränken:

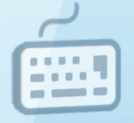

```
docker run -m 42m -d alpine tail -f /dev/null && \
docker stats
```
(Abbruch mittels der Tastenkombination Strg+C)

#### Ausführbare Dateien mit setuid‐/setgid‐ Zugriffsrechten entschärfen

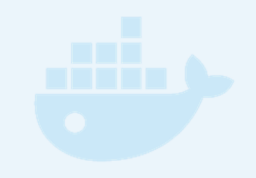

1. Alle privilegierten Dateien finden:

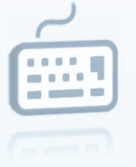

- **docker run --rm debian find / -type f -perm /6000 \ -exec stat -c "%A %a %n" {} \; 2>/dev/null**
- 2. Neues **Dockerfile** erstellen, das bei der Image‐Erstellung allen Dateien die kritischen Zugriffsrechte entzieht:

```
FROM debian:8.6RUN find / -type f -perm /6000 -exec chmod a-s {} \; || true
USER daemon
```
3. Container auf Basis des neuen Image erstellen und testen:

```
docker build -t mostly-harmless . && \
docker run --rm mostly-harmless find / -type f -perm /6000 \
-exec stat -c "%n" {} \; 2>/dev/null | wc -l
```
#### Absicherung der Kommunikation zwischen Containern (I)

- • Docker‐Terminologie *(expose / publish ports)* lässt vermuten, dass die Kommunikation zwischen Containern standardmäßig eingeschränkt ist
- •Experiment:

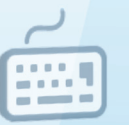

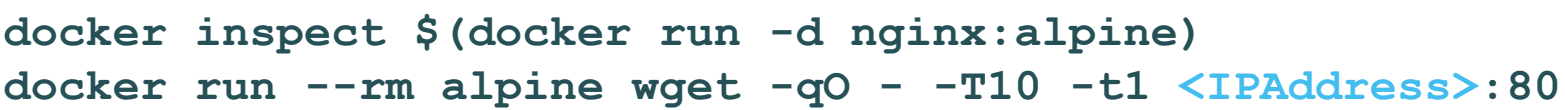

#### Absicherung der Kommunikation zwischen Containern (II)

•generelle Deaktivierung mit Ausnahme bei Container‐Verlinkung:

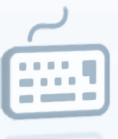

```
echo 'DOCKER_OPTS="--icc=false --iptables"' | \
 sudo tee -a /etc/default/docker
```
• unter Debian/Ubuntu zusätzlich notwendige Anpassung mittels **sudoedit /lib/systemd/system/docker.service** vornehmen:

```
...
[Service]
ExecStart=/usr/bin/docker -d -H fd:// $DOCKER_OPTS
EnvironmentFile=/etc/default/docker
```
•Neustart und Prüfen der Argumente mittels der Prozessliste:

```
sudo systemctl daemon-reload && \
sudo systemctl restart docker && \
ps aux | grep dockerd
```
**...**

#### Absicherung der Kommunikation zwischen Containern (III)

•Experiment wiederholen:

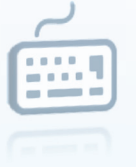

```
docker inspect $(docker run -d nginx:alpine)
docker run --rm alpine wget -qO - -T10 -t1 <IPAddress>:80
```
•stattdessen Port‐Publishing über Host nutzen:

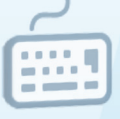

```
docker run -d -p 10080:80 nginx:alpine && \
docker run --rm alpine wget -qO - -T10 -t1 192.168.56.20:10080
```
•oder alternativ mittels Container‐Verlinkung:

```
docker run -d --name nginx nginx:alpine && \
docker run --rm --link nginx:web alpine sh -c \
 'wget -qO - -T10 -t1 $WEB_PORT_80_TCP_ADDR'
```
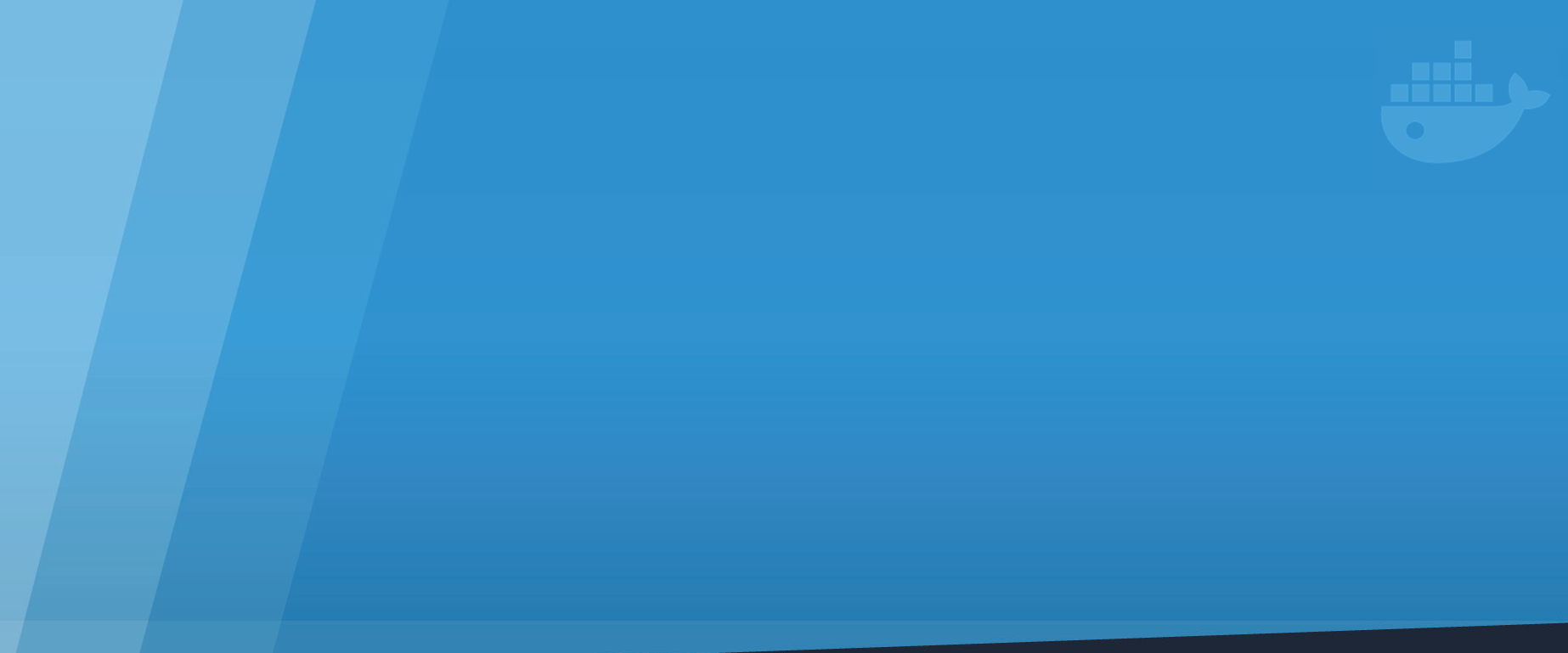

### **KONTINUIERLICHE SICHERHEITSANALYSE FÜR CONTAINER IMAGES**

Dockerbank 2, Jens Piegsa **1. Universitäts**medizin

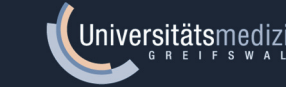

# Sicherheitsanalyse

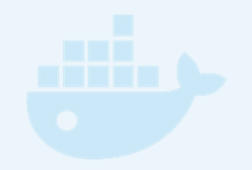

- automatisierte Analyse von Image-Inhalten anhand Liste bekannter Sicherheitslücken und Schwachstellen (Common Vulnerabilities and Exposures; CVE)
- unterschiedliche Techniken
	- –statische vs. dynamische Analyse
- verschiedene Integrationsmöglichkeiten
	- manuelle Scans
	- –— Registry - und Build-Pipeline-Integration
	- $-$  Echtzeitbenachrichtigung

#### Kriterien zur Evaluierung von container‐ basierten Sicherheitsanalysewerkzeugen

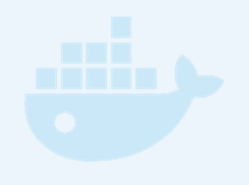

- $\bullet$  Technik
	- Wie werden in einem Image enthaltene Softwareversionen detektiert? (auf Basis des Paketmanagers oder binär)
	- Welche Quellen u. Datenbanken bekannter Sicherheitslücken werden genutzt?
	- Liegt der Analyseschwerpunkt eher auf anwendungs‐ oder docker‐spezifischen Schwachstellen?
	- Inwiefern werden in Produduktiveinsatz befindliche Images kontinuierlich gescannt?
	- Welche Container‐Technologien werden unterstützt?
- $\bullet$  Integrierbarkeit
	- Wo ist der Ansatzpunkt des Scanners in der eigenen Pipeline?
	- Mit welchen Anwendungen arbeitet der Scanner zusammen (Registries, CI/CD‐ Lösungen, cloud‐basierten / selbstbetriebenen Orchestrierungsplattformen)?
	- Wird neben der statischen Image‐Analyse auch Auditing der Host‐Umgebung unterstützt (Konfiguration, Container)?
	- Gibt es eine API für eine individuelle Integration (Erweiterbarkeit, Benachrichtigungsmechanismen)?

# Sicherheitsanalysewerkzeuge

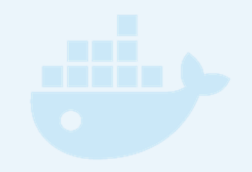

- •• Docker Bench for Security (Docker, Apache-Lizenz)
	- prüft Docker‐ und Container‐Konfigurationen auf Einhaltung von "Best Practices" aufgestellt vom Zentrum für Internet Security (CIS)
- $\bullet$  Clair (CoreOS; Apache‐Lizenz)
	- detektiert installierte Software über bekannte Paketmanager
	- –manuell installierte Komponenten bleiben unberücksichtigt
- $\bullet$  Docker Security Scanning (Docker Inc.; kommerzielle Lizenz)
	- Erkennung wird auf Binär‐Ebene durchgeführt, unabhängig vom Paketmanager
	- integriert in Docker Cloud und Docker Datacenter, jedoch nicht unabhängig einsetzbar
- •• Twistlock Trust (sowohl freie, als auch kommerzielle Lizenz)
	- –Erkennung auf Binärebene
	- –berücksichtigt Zero‐Day‐Feeds
- •• OpenSCAP + Atomic Scan (Red Hat; GPL3-Lizenz)
	- –spezialisiert auf Red‐Hat‐Linuxdistributionen
- •• Bluemix Vulnerability Advisor (IBM; kommerziell)
	- integriert in cloud‐basierte Plattform Bluemix
- siehe auch: https://www.alfresco.com/blogs/devops/2015/12/03/docker‐security‐ tools‐audit‐and‐vulnerability‐assessment/

# Docker Bench for Security

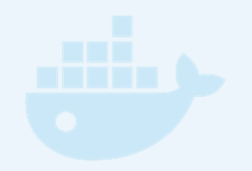

- • Skript, das automatisiert auf Schwachstellen bzw. Einhaltung von "Best Practices" beim Produktiveinsatz von Docker prüft
- $\bullet$  basiert auf dem Docker‐Security‐Benchmark des Center for Internet Security (CIS): https://benchmarks.cisecurity.org/tools2/docker/ CIS Docker 1.11.0 Benchmark v1.0.0.pdf

```
sudo apt-get install auditd
cd ~git clone https://github.com/docker/docker-bench-security.git
cd ~/docker-bench-security
sudo sh docker-bench-security.sh
```
• generierter Testbericht enthält Verweise auf die Kapitel im Dokument mit den entsprechenden Handlungsempfehlungen

## Clair lokal aufsetzen

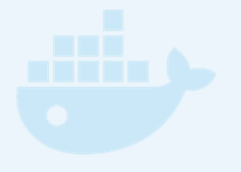

```
mkdir -p ~/clair/clair_config && \
cd ~/clair && \
curl -L https://raw.githubusercontent.com/coreos/clair/v1.2.6/docker-compose.yml -o docker-compose.yml && \
curl -L https://raw.githubusercontent.com/coreos/clair/v1.2.6/config.example.yaml \
-o clair_config/config.yaml && \
sed -i.bak 's* source:* source: postgresql://postgres:password@postgres:5432?sslmode=disable*g' \
clair_config/config.yaml && \
printf '\n' >> docker-compose.yml && \
sed -i.bak -e 's/^$/ restart: unless-stopped/g' docker-compose.yml && \
docker-compose up -d && \
sudo apt-get -y install golang-go && \
printf '\nexport GOPATH=/usr/share/go/\nexport PATH=$PATH:/usr/lib/go/bin\n' | sudo tee -a /etc/profile && \
sudo su -c 'go get -x -v -u github.com/coreos/clair/contrib/analyze-local-images' && \
docker-compose logs -f # wait until the vulerability database is updated
```
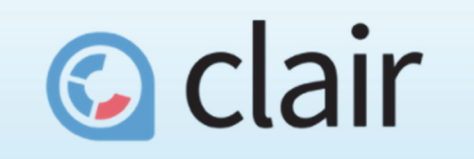

A Container Image Security Analyzer by CoreOS

Dockerbank 2, Jens Piegsa 30

# Clair mittels CLI einsetzen

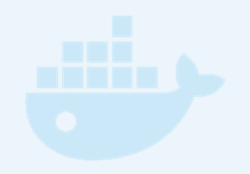

- $\bullet$  Workflow:
	- 1. mittels **docker pull** oder **docker build** Image lokal bereitstellen bzw. mittels **docker images** auffinden
	- 2. Einsatz: **analyze-local-images myimage**
	- 3. Recherche anhand des Berichtes durchführen
	- 4. Optionen:
		- a) keine Korrektur, bei geringfügigem Risiko
		- b) Image Maintainer um Korrektur bitten
		- c) Schwachstelle selbst beheben und ggf. dem Maintainer rückmelden
		- d) alternatives Image einsetzen
	- 5. Analyse regelmäßig wiederholen

### Secret‐Management

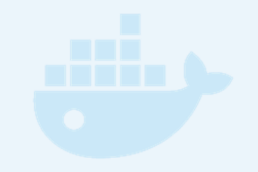

Wo können Geheimnisse aufbewahrt werden?

im Docker Image

in Umgebungsvariablen

in Dateien innerhalb von Volumes

in einem Secret Store

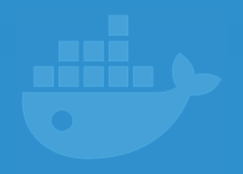

# **DATENSICHERUNG UND ‐WIEDERHERSTELLUNG**

Dockerbank 2, Jens Piegsa **V Universitäts**medizin and and a state of the state of the state of the state of the s

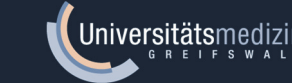

## Datenpersistenz in Containern

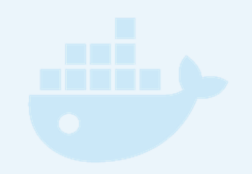

- Volume-Arten: anonyme, host-gebundene und benannte Volumes
- $\bullet$ • wird ein *benanntes Volume* impliziert bei Container-Erzeugung angelegt werden vorhandene Dateien aus dem zugeordneten Verzeichnis des Image in das Volume kopiert
- $\bullet$ • wird bei Container-Erzeugung ein bestehendes Volume gemountet findet kein initialer Kopiervorgang statt
- •mit dem Stopp eines Containers werden keine Inhalte gelöscht
- $\bullet$  mit dem Löschen eines Containers gehen alle Inhalte des Container ‐ Dateisystems verloren, Volumes bleiben jedoch erhalten
	- anonyme Volumes lassen sich anschließend mittels **docker volume ls** und **docker volume inspect VID** wieder auffinden und nachnutzen
	- wird **docker rm** mit dem Schalter **-v** ausgeführt, werden alle anonymen Volumes eines Containers gelöscht, es sei denn, sie sind mittels **--volumes-from** an weitere Container gebunden

# Sicherungsmöglichkeiten

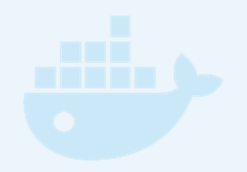

- Sicherung und Wiederherstellung von
	- Docker ‐Images
	- Docker ‐Containern
	- Dateien / Verzeichnissen in Containern ohne Volume
	- Dateien / Verzeichnissen aus anonymen Volumes
	- benannten Volumes
	- Datenbank ‐Dumps
		- manueller Backup-Container
		- •• kurzlebiger Backup-Container über cronjob auf dem Host
		- •• permanenter Backup-Container mit cron im Vordergrund

Sicherung und Wiederherstellung von Dateien in Containern ohne Volume

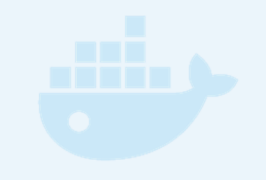

• Sicherungskopie des Ordners **/data** des Containers **SOURCE** im aktuellen Arbeitsverzeichnis des Hostsystems anlegen:

**docker cp SOURCE:/data \$(pwd)/data**

• Kopie des Ordners **data** im aktuellen Arbeitsverzeichnis des Hostsystems in das Verzeichniss **/data** des **TARGET**‐Containers:

**docker cp \$(pwd)/data TARGET:/data**

- •Nachteil: Applikation und Daten sind eng gekoppelt
- • besser: Einsatz von Volumes vereinfacht Aktualisierung von Containern und schafft Transparenz

Sicherung und Wiederherstellung einzelner Verzeichnisse aus anonymen Volumes

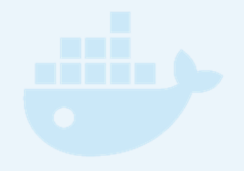

 $\bullet$  Sicherung des Ordners **/data** des Containers **SOURCE** als Archivdatei in das aktuelle Arbeitsverzeichnis des Hostsystems:

```
docker run --rm --volumes-from SOURCE:ro \
 -v $(pwd):/backup alpine \
 tar cvzf /backup/backup_$(date +%Y-%m-%d_%H%M).tar.gz /data
```
• Wiederherstellung des Ordners **/data** aus Archivdatei im aktuellen Arbeitsverzeichnis des Hostsystems in den Containers **TARGET**:

```
docker run --rm --volumes-from TARGET \
 -v $(pwd):/backup:ro alpine \
tar xvf /backup/backup_2016-12-07_13-30.tar
```
- • Nachteile: anonyme Volumes sind schwer zuzuordnen; Backup‐Routine hat Zugriff auf alle Volumes
- •besser: benannte Volumes

#### Sicherung und Wiederherstellung von benannten Volumes

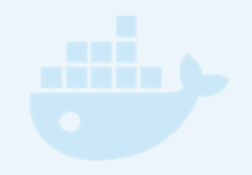

 $\bullet$  Sicherung aller Dateien des benannten Volumes **SOURCE** als Archivdatei in das aktuelle Arbeitsverzeichnis des Hostsystems:

```
docker run --rm -v SOURCE:/data:ro \
 -v $(pwd):/backup alpine \
 tar cvzf /backup/backup_$(date +%Y-%m-%d_%H%M).tar.gz /data
```
• Wiederherstellung aller Dateien aus Archivdatei im aktuellen Arbeitsverzeichnis des Hostsystems in das Volume **TARGET**:

```
docker run --rm -v TARGET:/data \
-v $(pwd):/backup:ro alpine \
 tar xvf /backup/backup_2016-12-07_13-30.tar.gz
```
•Nachteile: Volume‐Namensschema bei Skalierung?

## Backup‐Beispielcontainer

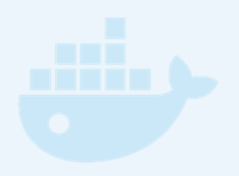

#### • tutum/mysql-backup:

**docker run -d \ --env MYSQL\_HOST=mysql.host \ --env MYSQL\_PORT=27017 \ --env MYSQL\_USER=admin \ --env MYSQL\_PASS=password \ --volume host.folder:/backup tutum/mysql-backup**

- spoqa/postgresql-backup
- osixia/openIdap-backup

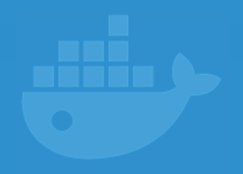

# **PROTOKOLLIERUNG, ÜBERWACHUNG, BENACHRICHTIGUNG**

Dockerbank 2, Jens Piegsa **1. Universitäts**medizin kommunistissa on kunistissa on kunistissa on kunistissa on ku

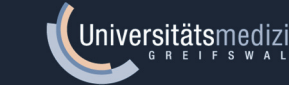

# Ziele

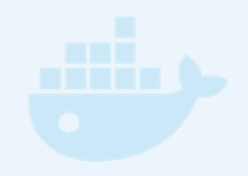

- Zuverlässigkeit bereitgestellter Dienste gewährleisten
	- Ausfallzeiten reduzieren
	- $-$  Softwarefehler frühzeitig erkennen
	- auf Performance‐Engpässe reagieren
	- –Dateneingaben auditieren
- Einbruchsschutz
	- Schwachstellen identifizieren
	- –Angriffe frühzeitig erkennen
	- $-$  Schadensausmaß bestimmen / reduzieren
- Prozessoptimierung
	- Anwenderverhalten auswerten

#### Möglichkeiten der Protokollierung

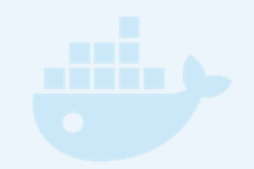

- • **docker logs** ist die einfachste Lösung, hat jedoch für den Produktiveinsatz einige Nachteile:
	- kann nur mit STDOUT‐ und STDERR‐Ausgaben umgehen
	- Protokolle gehen mit dem Entfernen eines Containers verloren
	- das intern genutzte JSON‐Format ist speicherintensiv, erschwert einfache Suchen und zerlegt Stacktraces zeilenweise in mehrere Abschnitte
	- unterstützt keine Log‐Rotation
- •Log‐Dateien in ein Docker Volume schreiben
- • spezialisierte Logging‐Dienste einsetzen
	- z.B. syslog‐ng, rsyslog, logstash, logspout, filebeat, fluentd
- • Komplettlösungen:
	- ELK‐Stack: Elasticsearch, Logstash, Kibana
	- Logentries (kommerzielle Lizenz)

### Welche Protokolle werdendocker‐intern angelegt

- Docker‐Daemon‐Logs
	- abhängig von der Linux‐Distribution
	- für Debian / Ubuntu aktuell:

**journalctl -u docker -n100**

• Container‐Logs

für alle Container anzeigen:

**sudo su -c 'ls -Ralph /var/lib/docker/containers/\*/\*.log'**

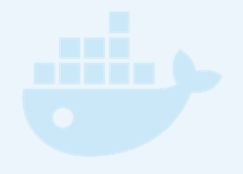

Container‐Protokollierung mittels logrotate begrenzen

•**/etc/logrotate.d/docker** anlegen:

```
/var/lib/docker/containers/*/*.log {
 daily
  rotate 5compress
 delaycompress
 missingok
  copytruncate
}
```
• täglicher Cronjob meist bereits vorkonfiguriert (siehe **/etc/cron.daily/logrotate; /etc/crontab**)

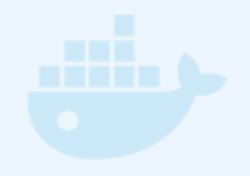

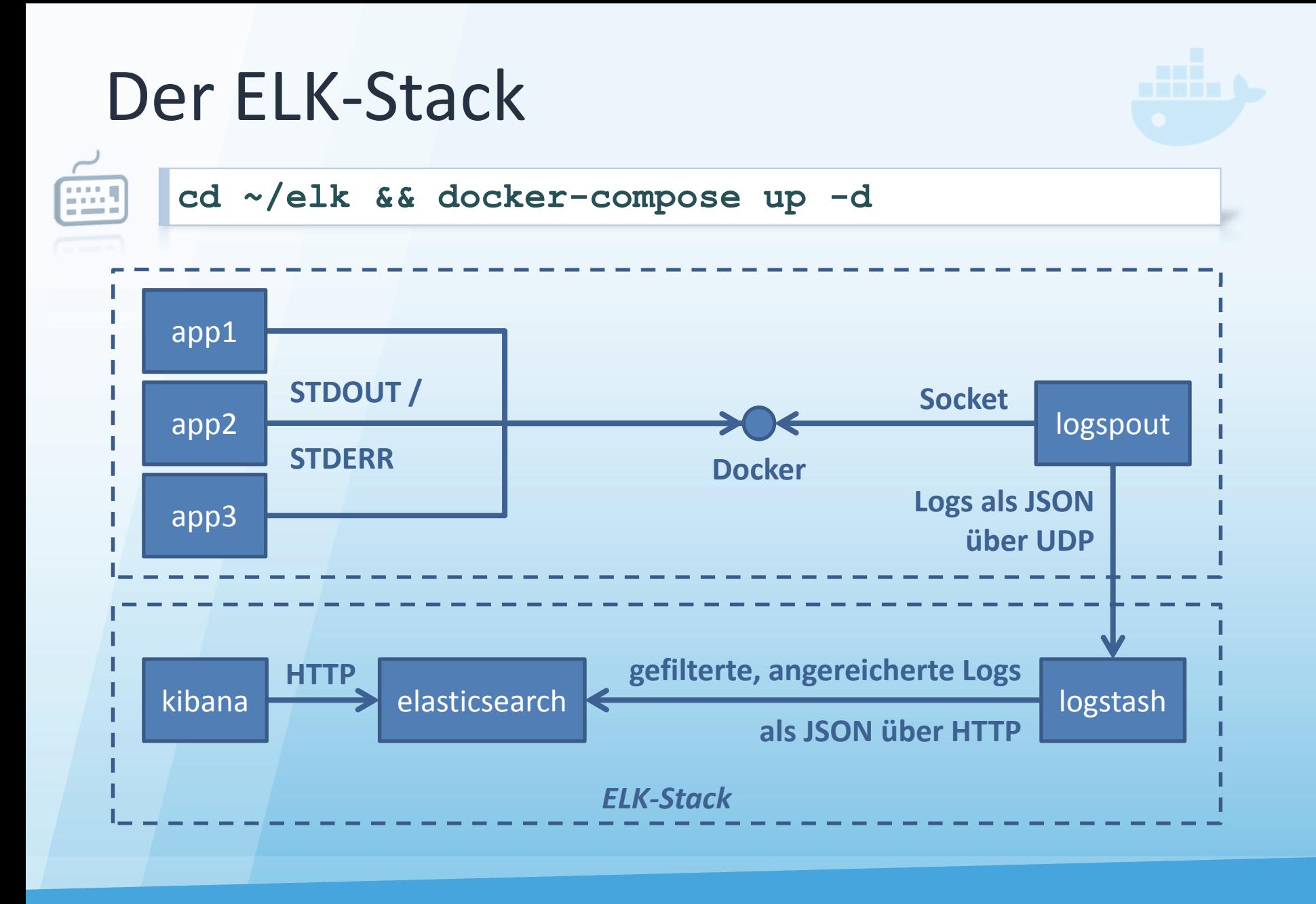

Dockerbank 2, Jens Piegsa 45

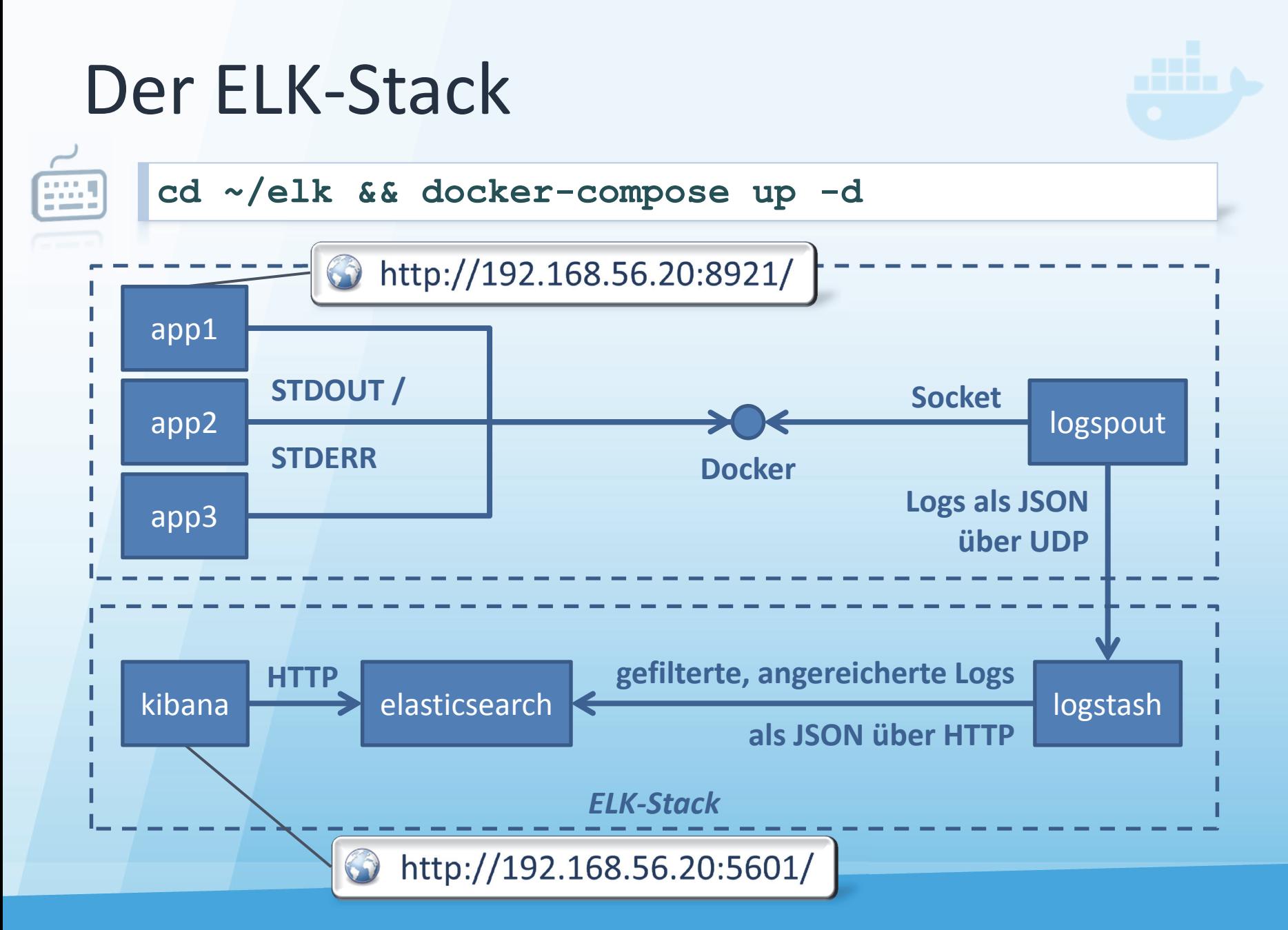

# Welche Metriken überwachen?

- • Anwendungsmetriken
	- Anmeldeversuche, Nutzersitzungen, Threads, Transaktionen, Entities; Response Time, Health Check
- $\bullet$  Containermetriken
	- Container CPU / Limits
	- Memory Limits <sup>+</sup> Allocation Fail Counters
	- Disk I/O
	- Network I/O <sup>+</sup> Network Errors
	- Events: create, destroy, die, export, kill, pause, restart, start, stop, unpause, oom
	- Logs
- •**•** Servermetriken
	- CPU
	- Speicher
	- Festplatte

## Überwachung von Produktivsystemen

- docker‐spezifische Lösungen:
	- $\mathcal{L}_{\mathcal{A}}$  , and the set of  $\mathcal{L}_{\mathcal{A}}$ docker stats <sup>+</sup> API, Google cAdvisor, Prometheus
- herkömmliche Überwachungswerkzeuge:
	- $\mathcal{L}_{\mathcal{A}}$  , and the set of  $\mathcal{L}_{\mathcal{A}}$ – <u>Nagios, Xymon, PRTG, Zabbix</u>
- kombinierte Lösungen:
	- $\mathcal{L}_{\mathcal{A}}$  , and the set of  $\mathcal{L}_{\mathcal{A}}$ TICK‐Stack: Telegraf, InfluxDB, Chronograf, Kapacitor
- eigene HTTP‐Endpunkte mit weiteren Parametern
	- $\mathcal{L}_{\mathcal{A}}$  , and the set of  $\mathcal{L}_{\mathcal{A}}$  Anmeldeversuche, Nutzersitzungen, Threads, Transaktionen, Entities; Response Time, Health Check,

…

# Monitoring mit docker stats

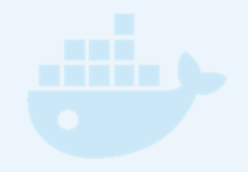

• Echtzeitstatistik auf der Konsole:

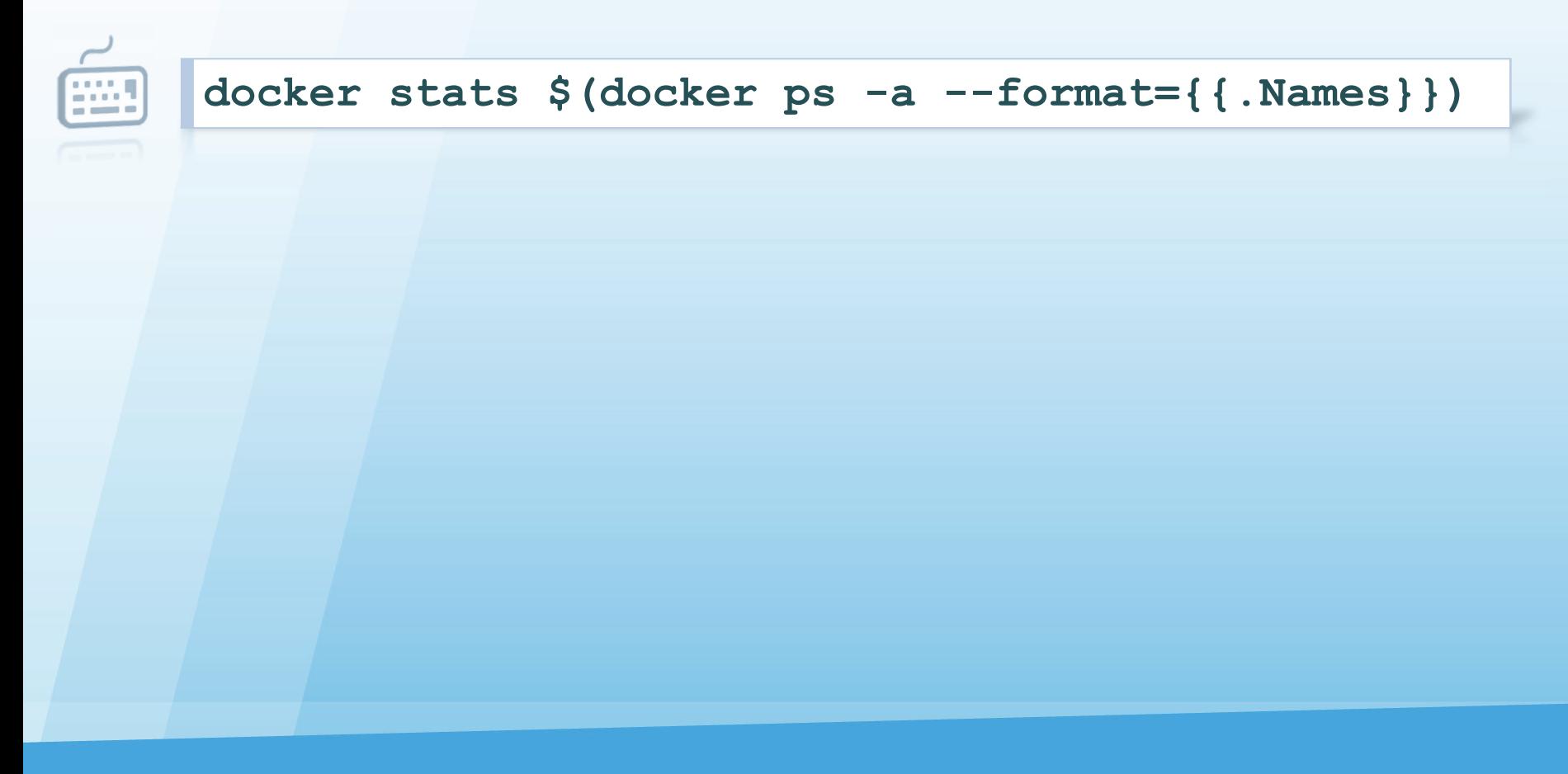

# Monitoring mit Google cAdvisor

```
docker run -d --name cadvisor -p 7777:8080 \
 -v /:/rootfs:ro \
 -v /var/run:/var/run:rw \
 -v /sys:/sys:ro \
 -v /var/lib/docker/:/var/lib/docker:ro \
google/cadvisor
```
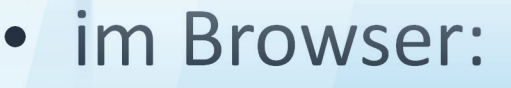

http://192.168.56.20:7777/

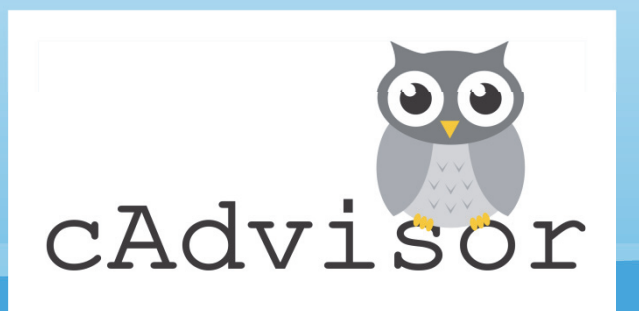

# Monitoring mit Prometheus

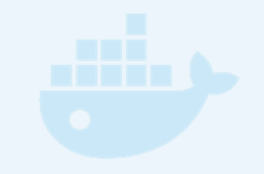

• Konfigurationsdatei **~/prometheus/conf.yml**:

```
global:
  scrape_interval: 1m
  scrape_timeout: 10s
  evaluation_interval: 1m
scrape_configs:
- job_name: prometheus
  scheme: http
  static_configs:
  - targets: ['192.168.56.20:9090']
```
# Monitoring mit Prometheus

**docker run -d -p 9090:9090 --name prometheus \ -v \$HOME/prometheus:/conf:ro \ -v prom-data:/prometheus \ prom/prometheus \ -config.file=/conf/conf.yml**

• im Browser:

http://192.168.56.20:9090/

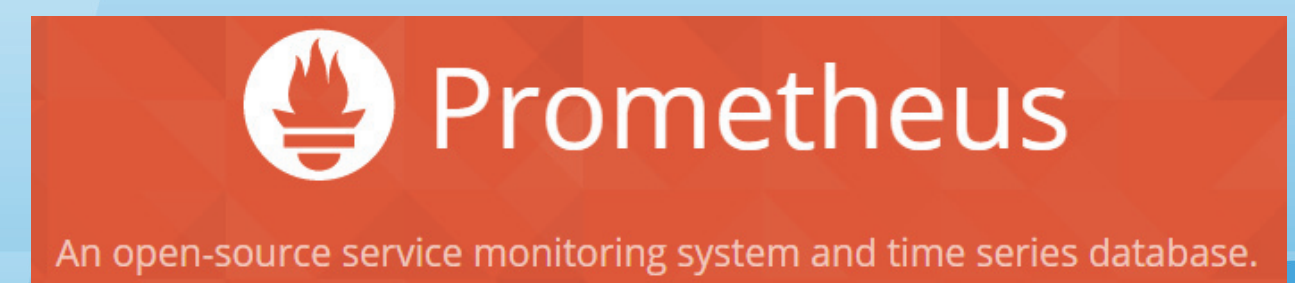

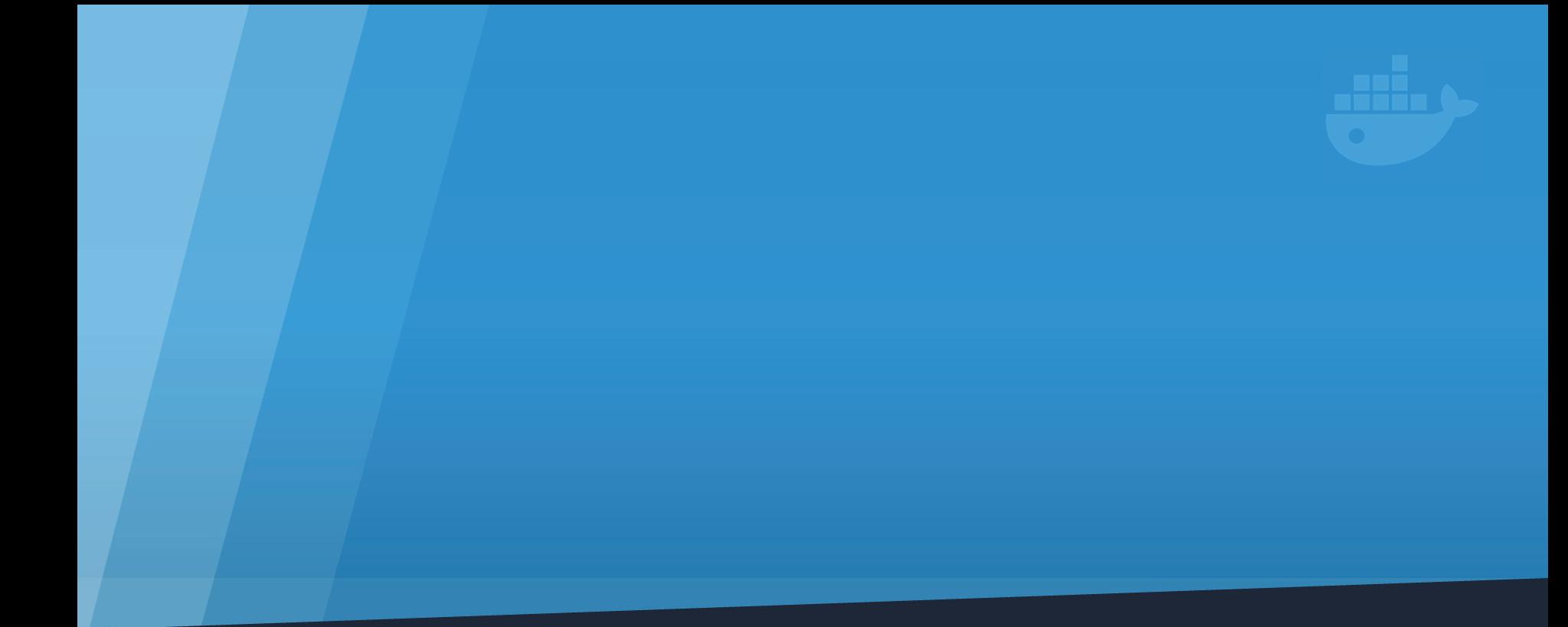

#### **FAZIT**

Dockerbank 2, Jens Piegsa

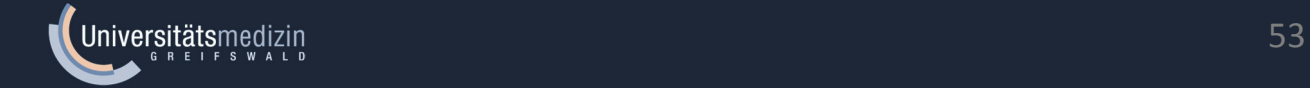

## Fazit

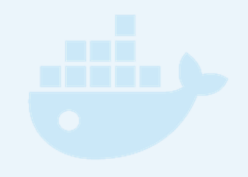

- früh starten Sicherheitsaspekt einzubeziehen
- Sicherheitsanalysewerkzeuge einsetzen
- Schritt für Schritt zur eigenen Continuous Delivery Pipeline

# Weiterführende Literatur

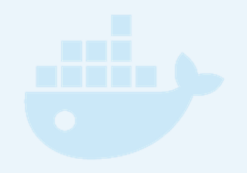

- $\bullet$  Adrian Mouat: *Docker – Software entwickeln und deployen mit Containern.* dpunkt.verlag 2016, ISBN 978 ‐ 3 ‐86490 ‐384 ‐ 7
- $\bullet$  Adrian Mouat: *Docker Security. Using Containers Safely in Production. Second Release.* O'Reilly Media 2016. *http://www.oreilly.com/webops ‐ perf/free/docker ‐security.csp*
- • *Awesome Docker.* https://veggiemonk.github.io/awesome ‐docker/
- • *Docker Cheat Sheet.* http://docker.jens ‐piegsa.com
- •• Docker + AppArmor. https://docs.docker.com/engine/security/apparmor/
- •• Docker + SELinux. http://www.projectatomic.io/docs/docker ‐and ‐selinux/
- •• Docker + Seccomp. https://docs.docker.com/engine/security/seccomp/
- •*Docker ‐Illustrationen mit freundlicher Genehmingung von Docker, Inc.*

## Kontakt & Fragen

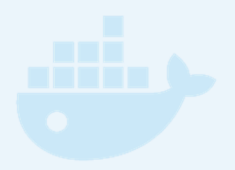

• per E-Mail an: jens.piegsa@uni‐greifswald.de

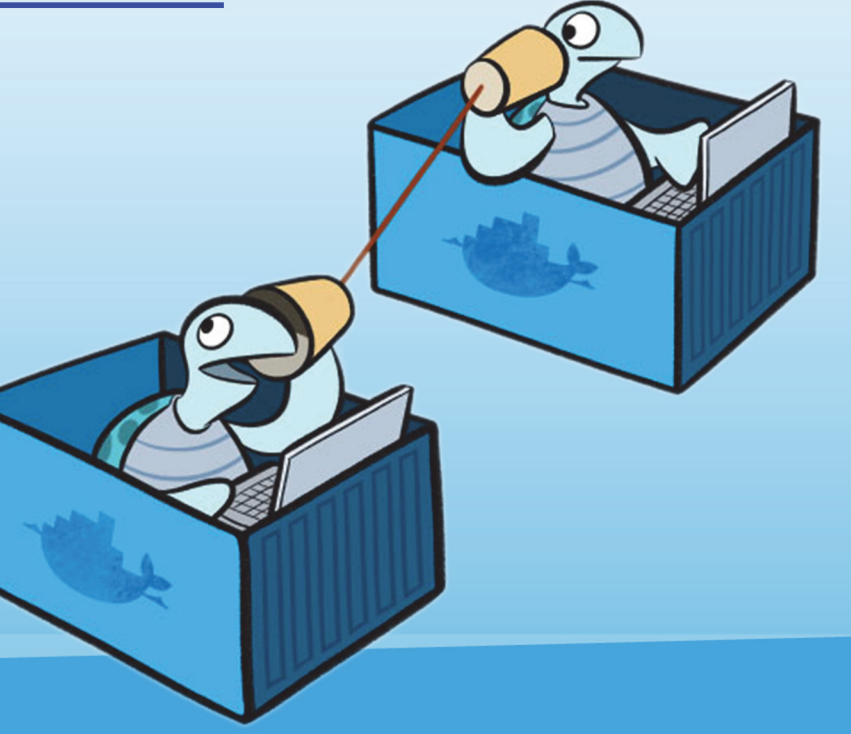

Dockerbank 2, Jens Piegsa 56